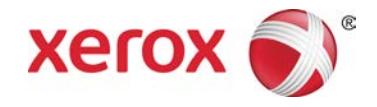

# Daten jetzt senden Xerox® Color 800/1000 Press

Die Funktion **Daten jetzt senden** arbeitet mit dem Remote-Service zusammen und bietet Kunden die Möglichkeit, die neuesten Wartungs- und Leistungsdaten des Druckwerks an einen Xerox-Kundendienstmitarbeiter zu senden.

#### **HINWEIS**

Remote-Services ist u. U. nicht in jeder Region verfügbar. Wenden Sie sich für weitere Informationen über dieses Programm an das Xerox Customer Support Center.

### "Daten jetzt senden" starten

### **HINWEIS**

Die zum Starten der Funktion "Daten jetzt senden" erforderlichen Schritte hängen von dem Betriebssystem der Benutzeroberfläche des PC der Druckmaschine ab (Windows 7 oder Vista).

- 1. Stellen Sie sicher, dass das Druckwerk eingeschaltet ist.
- 2. Stellen Sie sicher, dass sich das Druckwerk nicht im Stromsparmodus befindet.

Wählen Sie die **Stromspartaste** auf der Benutzeroberfläche aus, um den Stromsparmodus zu verlassen.

3. Wählen Sie unter Windows 7 **Start > Alle Programme > Xerox > Daten jetzt senden** aus.

Die Funktion "Daten jetzt senden" wird gestartet.

4. Wählen Sie unter Windows Vista **Start > Programme > Xerox > Daten jetzt senden** aus. Die Funktion "Daten jetzt senden" wird gestartet.

### "Daten jetzt senden" verwenden

Beim ersten Starten zeigt die Funktion "Daten jetzt senden" das Hauptfenster an.

- 1. Sollte die Funktion noch nicht laufen, starten Sie "Daten jetzt senden".
- 2. Wählen Sie die Taste **Daten jetzt senden** aus, um die Daten zu übermitteln.

### **HINWEIS**

Eine Nachricht wird angezeigt, die darüber informiert, dass die **Datenübertragung erfolgreich** war. Sollte eine andere Nachricht angezeigt werden, teilen Sie diese bitte dem Xerox-Kundendienstmitarbeiter mit.

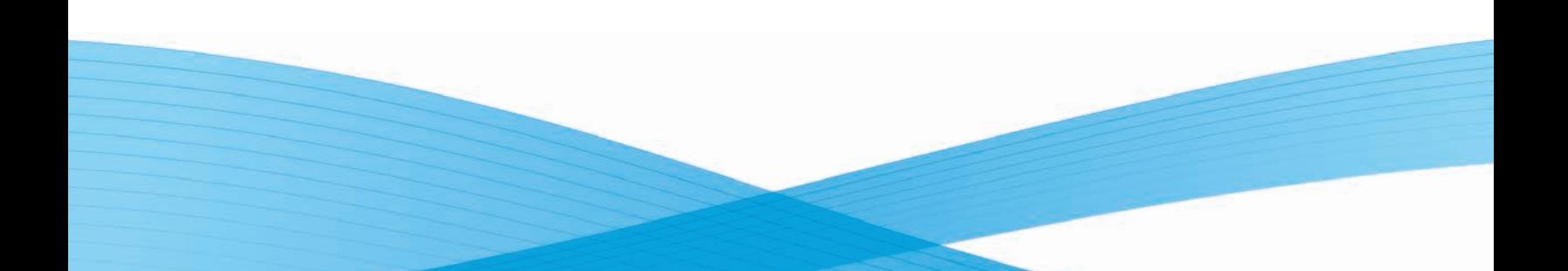

## Problemlösung

Im Folgenden finden Sie eine Liste möglicher Probleme mit der Funktion "Daten jetzt senden" und die dazugehörigen empfohlenen Lösungen.

### **HTTP Proxy-Server konnte nicht gefunden werden**

**Ursache:** Der Status des HTTP Proxy-Servers wird als Nicht Gefunden angegeben, wenn die Verbindung zum Druckserver verloren gegangen ist.

**Lösung:** Vergewissern Sie sich, dass der Druckserver nicht ausgeschaltet oder im Ruhemodus ist. Falls Sie die Störung nicht beheben können, wenden Sie sich bitte an Ihren Xerox-Kundendienstmitarbeiter.

#### **HINWEIS**

Sollten andere Probleme oder Störungen auftreten, wenden Sie sich bitte an Ihren Xerox-Kundendienstmitarbeiter.

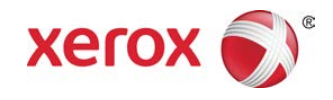